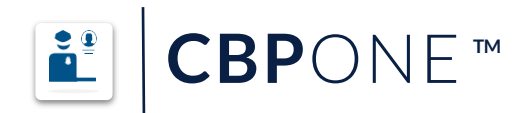

## **Sugerencias para Usuarios**

- 1. Descargue la aplicación CBP One™.
- 2. Llene toda la información requerida en su perfil y envíe la información avanzada..
- 3. Agregue a todos los miembros de la familia con los cuales viaja que tienen la intención de buscar una excepción. Asegúrese de que todos los miembros de la familia que viajan con usted sean agregados seleccionando "agregar individual" y llenando toda la información para cada miembro. Repita este proceso para todos los miembros de la familia con los que viaja.
- 4. Programe una cita. Cuando esté listo para programar su(s) cita(s), seleccione "enviar información anticipada", seleccione su idioma preferido, permita permisos de ubicación y verá la información sometida. Todas las personas que lleguen a un puerto de entrada deben tener una cita.
- 5. Verifique la distancia al puerto de entrada antes de seleccionar una hora de cita. Se recomienda seleccionar el más cercano a usted.

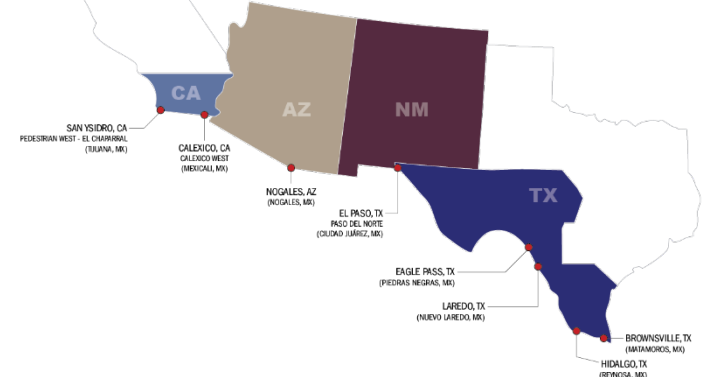

- 6. Se puede acceder a CBP One en inglés, español o criollo haitiano. Si se necesita asistencia de traducción adicional, muchos teléfono celulares tienen capacidades de traducción. Apple y Google App Stores contienen aplicaciones de traducción gratuitas disponibles.
- 7. Asegúrese de enviar una buena foto. Cuando se le pida que tome su foto, asegúrese de estar cerca de la sombra para que su alrededor no sea demasiado brillante o la foto puede ser rechazada. Si la foto no es aceptada, por favor sea paciente y seleccione "Intentar de nuevo". No salga del sello giratorio.
- 8. No tiene su cita confirmada hasta que vea la pantalla con una marca de verificación verde que diga ENVIADO-PROGRAMADO. Haga clic en "Continuar" y siga las indicaciones.

Visite CBP One™ en línea en: cbpone.cbp.dhs.gov

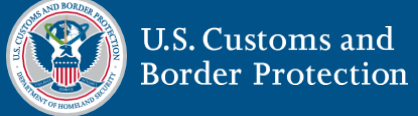

¿Preguntas? Contáctanos en CBPOne@cbp.dhs.gov

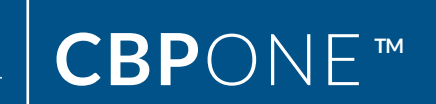

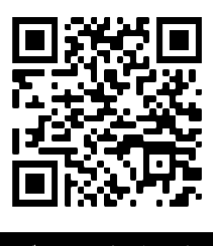

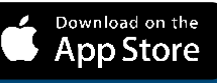

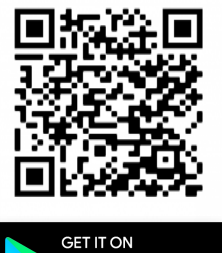

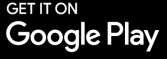

Descargue CBP One™ en Apple App Store o Google Play Store